# <span id="page-0-3"></span>**Chart Type Selection**

- [Overview](#page-0-0)
- [Auto Chart](#page-0-1)
- [Chart Selection](#page-0-2)
- [Chart Selector Guide](#page-6-0)
- [Cross Tab Charts](#page-6-1)

## <span id="page-0-0"></span>**Overview**

#### [top](#page-0-3)

The first step in creating your chart is selecting the appropriate chart type to most effectively visualise your data. There are two methods for chart creation:

- 1. Auto Chart
- 2. Chart Selection

# <span id="page-0-1"></span>Auto Chart

#### [top](#page-0-3)

The Auto Chart functionality provides some common component areas to be populated, and depending on what fields you drag into them, a chart will be generated.

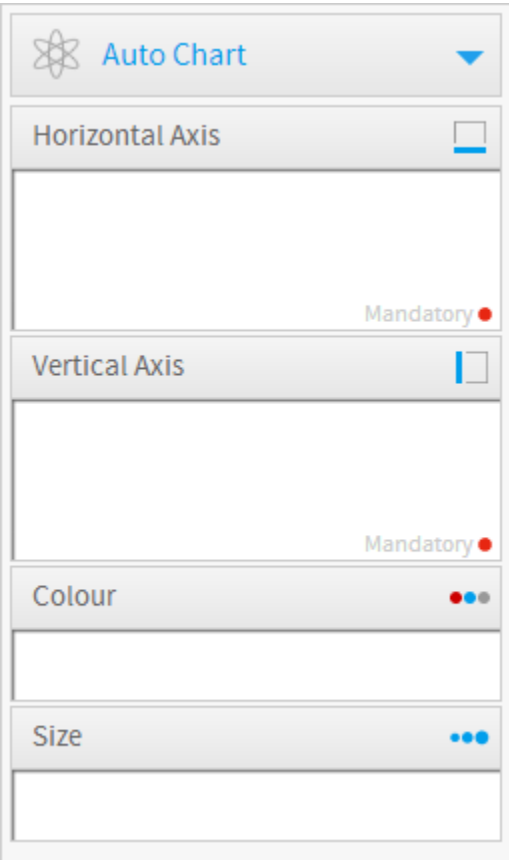

Note: auto charts generate common chart types such as; Bar, Column, Scatter, and Line. If you are looking for a specific chart or specialty chart it would be better to select the type from the Chart Selection panel on the right.

# <span id="page-0-2"></span>Chart Selection

#### [top](#page-0-3)

The following list of chart choices will assist you to make you selection. After you have made a selection it is easy to swap between chart types to see how your data might look with different visualisations.

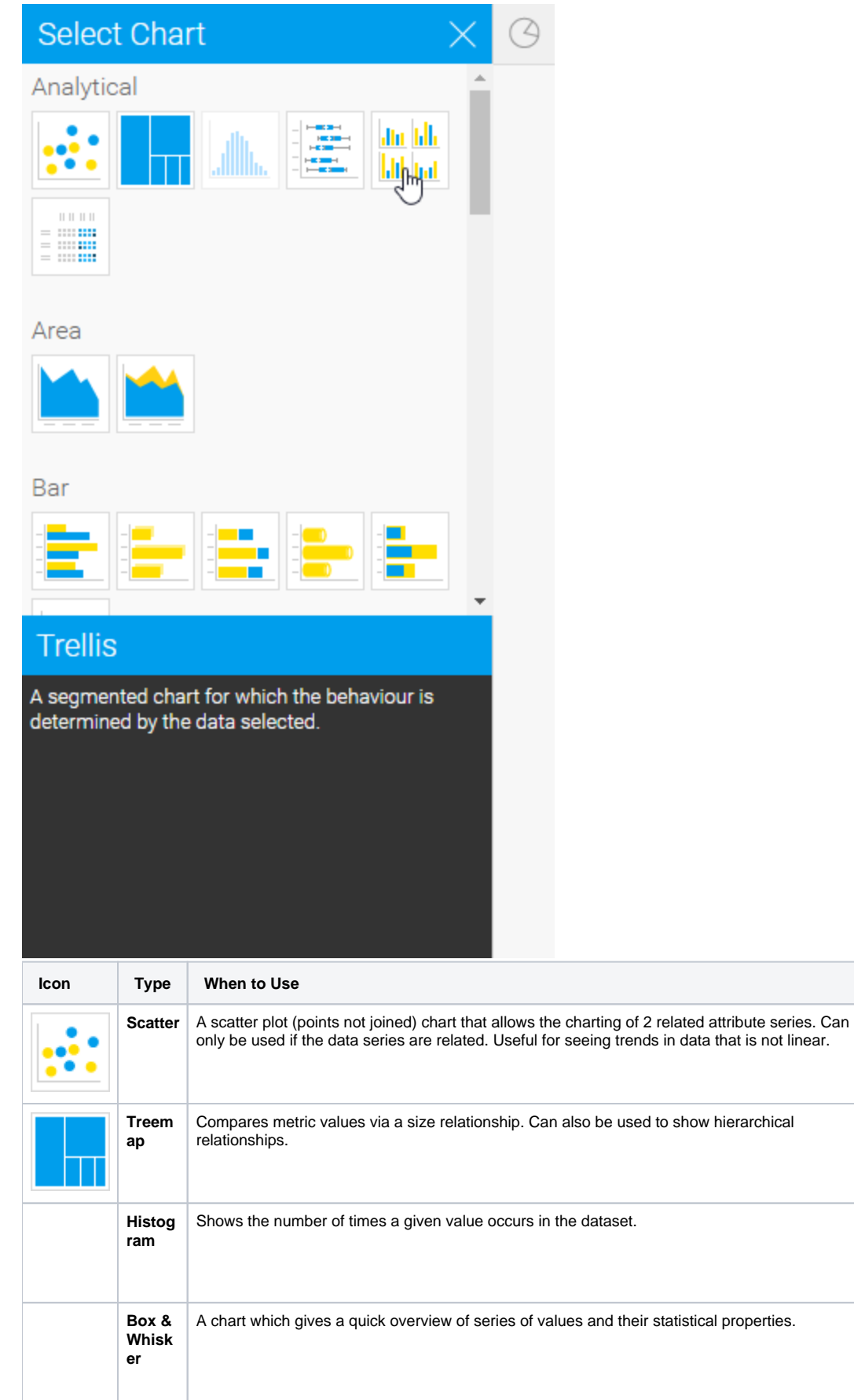

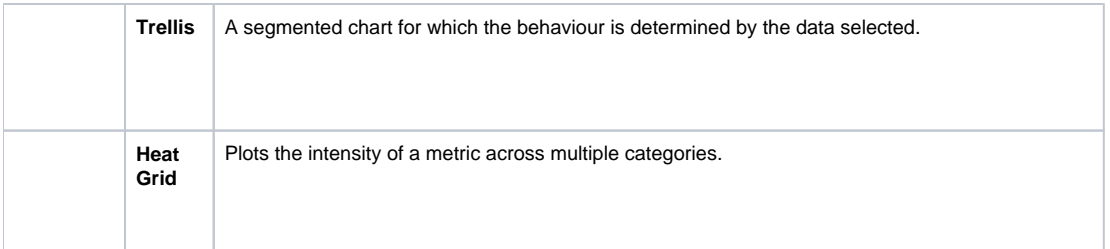

### See [Analytical Charts](https://wiki.yellowfinbi.com/display/USER72/Analytical+Charts) for more information.

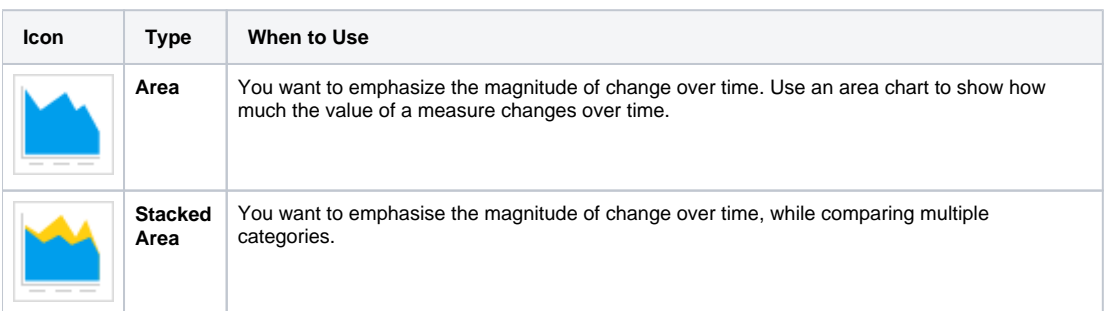

### See [Area Charts](https://wiki.yellowfinbi.com/display/USER72/Area+Charts) for more information.

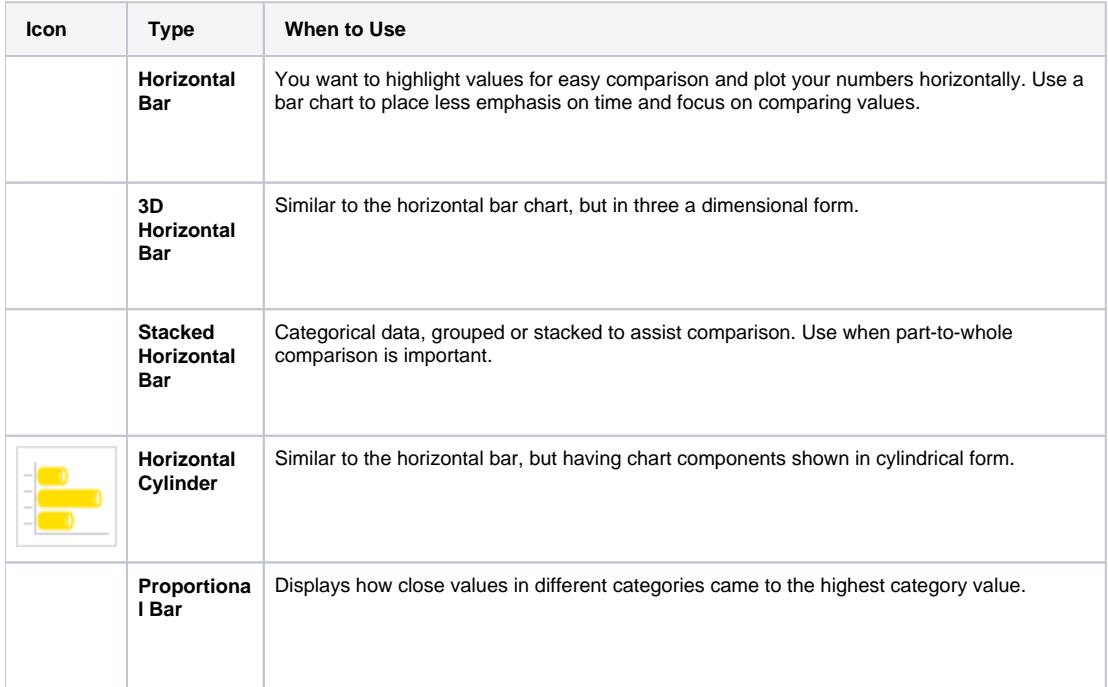

#### See [Bar Charts](https://wiki.yellowfinbi.com/display/USER72/Bar+Charts) for more information.

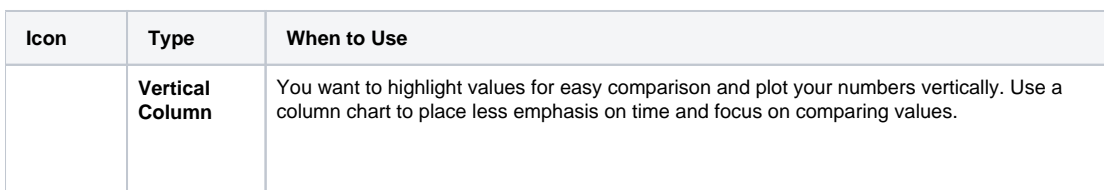

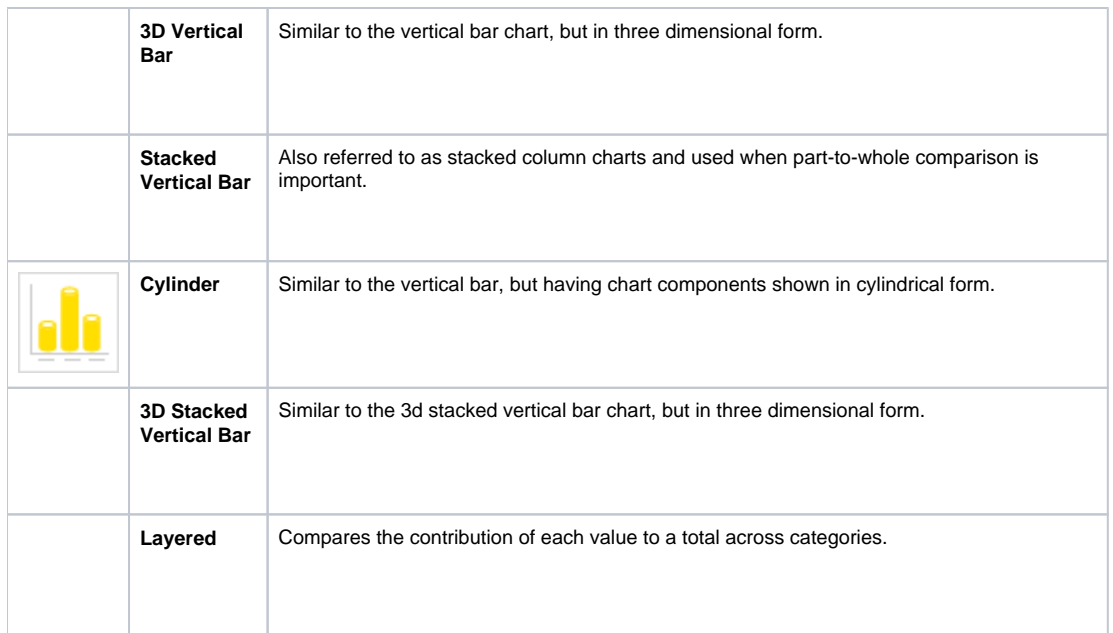

### See [Column Charts](https://wiki.yellowfinbi.com/display/USER72/Column+Charts) for more information.

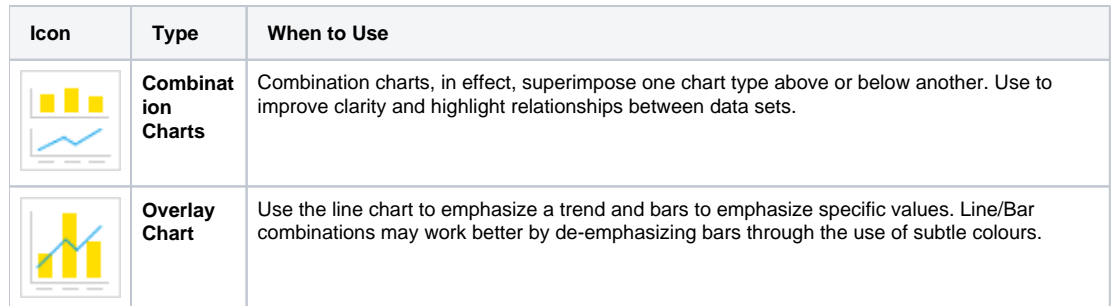

### See **Combination Charts** for more information.

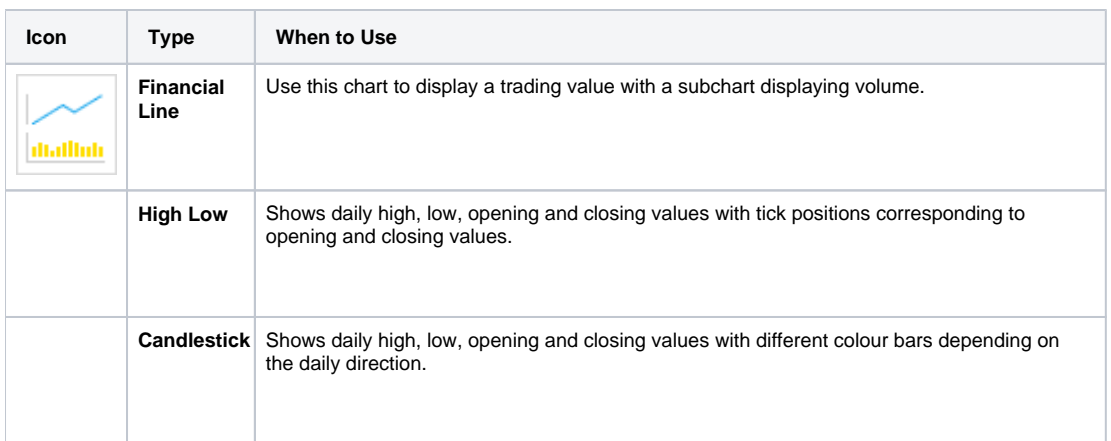

See [Financial Charts](https://wiki.yellowfinbi.com/display/USER72/Financial+Charts) for more information.

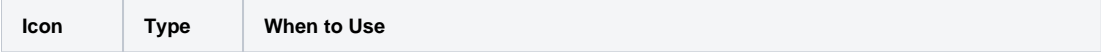

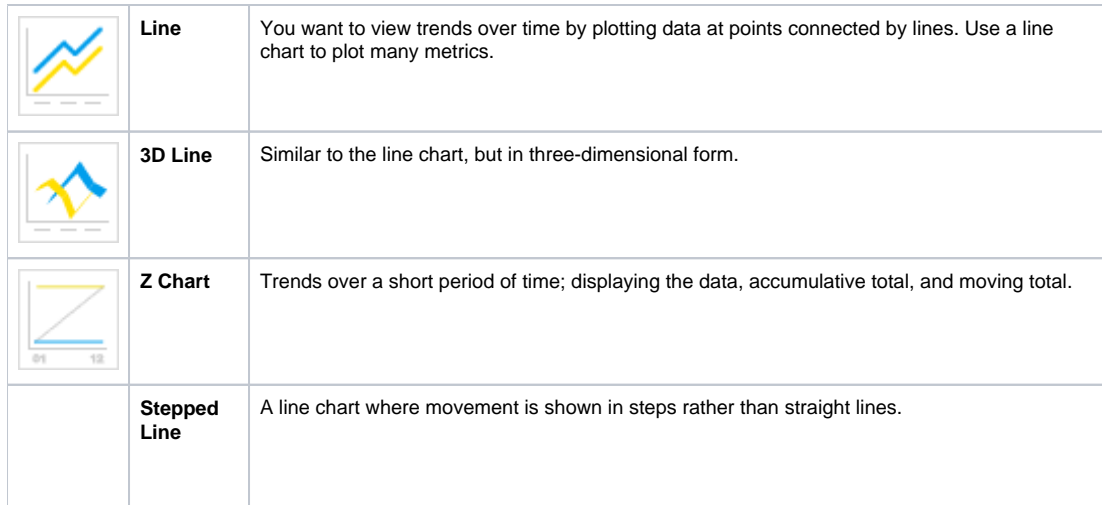

### See [Line Charts](https://wiki.yellowfinbi.com/display/USER72/Line+Charts) for more information.

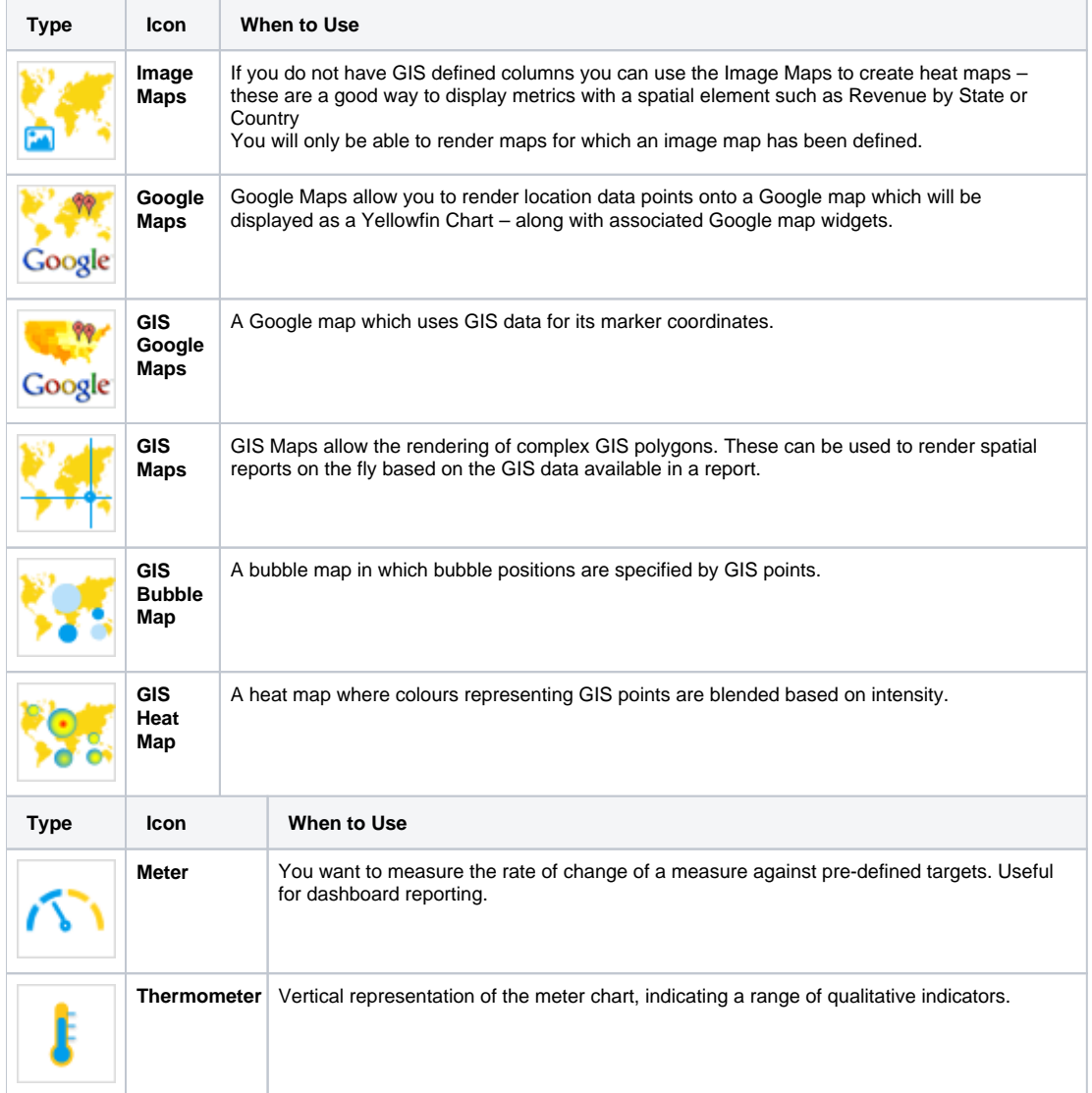

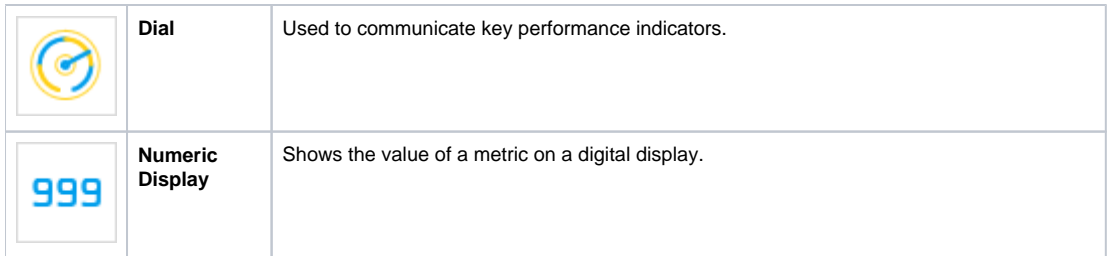

See [Meter Charts](https://wiki.yellowfinbi.com/display/USER72/Meter+Charts) for more information.

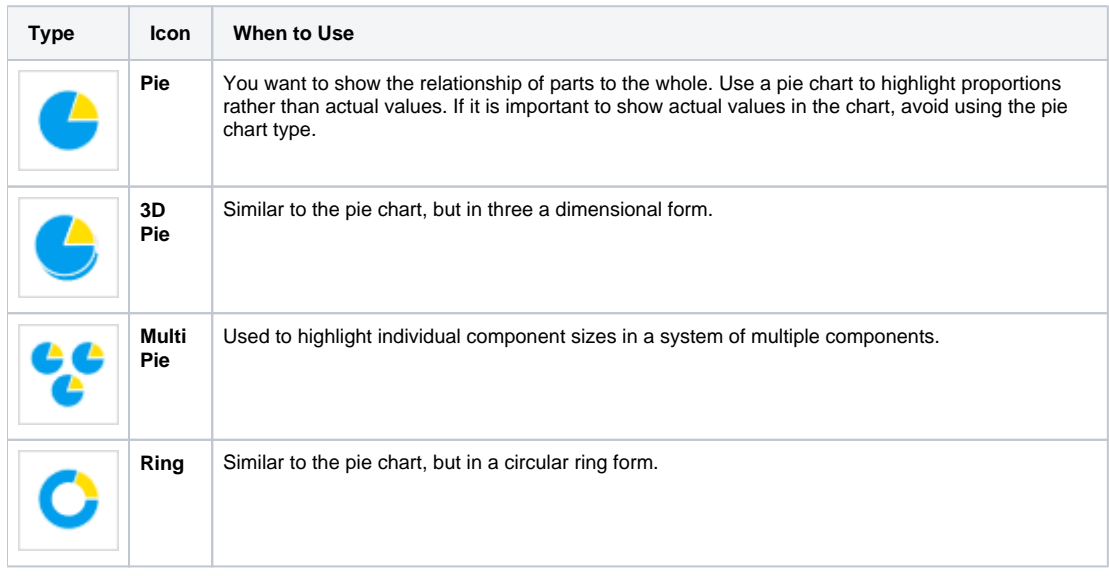

#### See [Pie Charts](https://wiki.yellowfinbi.com/display/USER72/Pie+Charts) for more information.

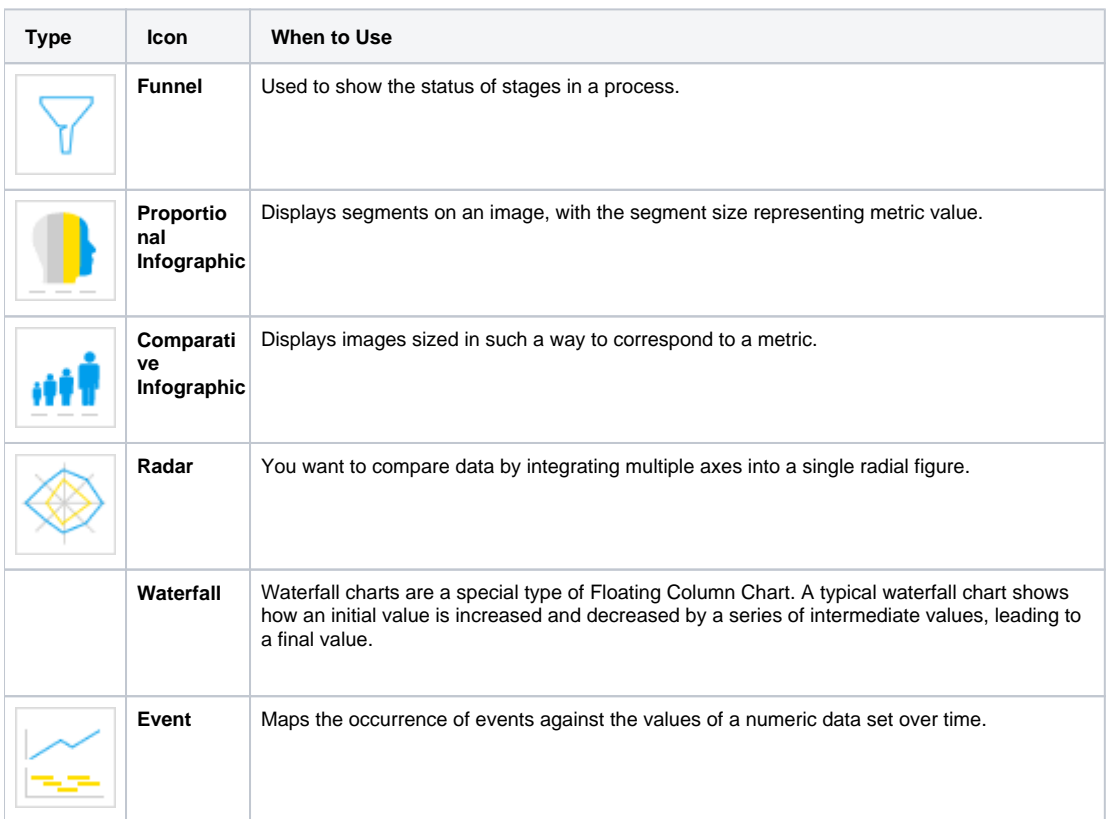

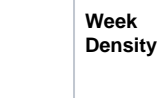

Shows the density of occurrences based on hour relative to other densities on the same day of the week.

See [Special Purpose Charts](https://wiki.yellowfinbi.com/display/USER72/Special+Purpose+Charts) for more information.

# Chart Selector Guide

<span id="page-6-0"></span>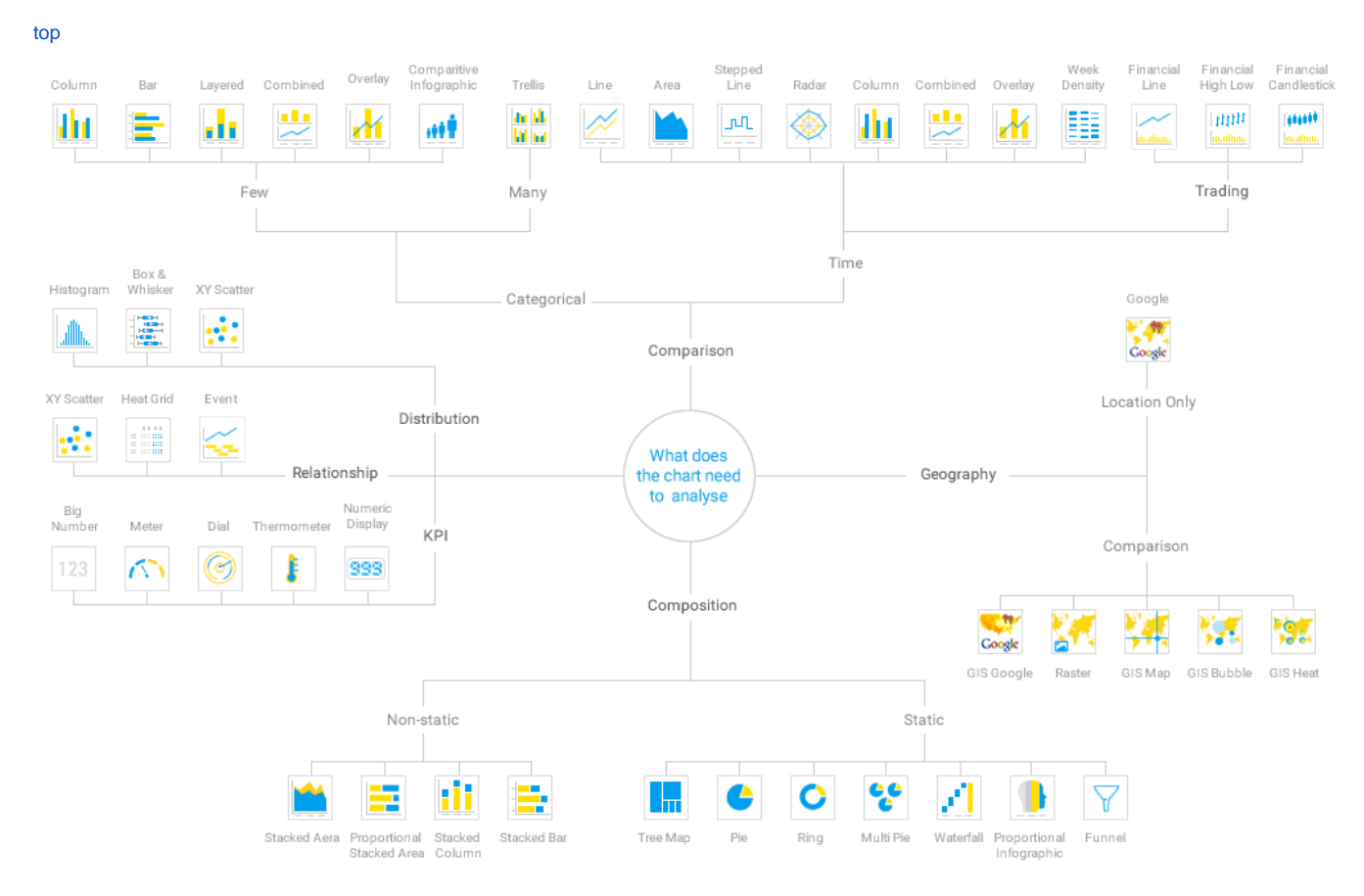

# <span id="page-6-1"></span>Cross Tab Charts

[top](#page-0-3)

[top](#page-0-3)